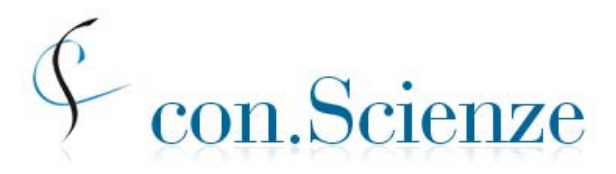

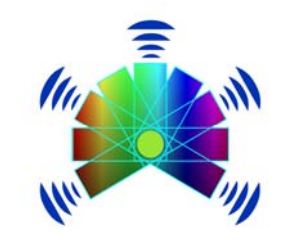

Conferenza Nazionale Permanente dei Presidi delle Facoltà di Scienze e Tecnologie Piano Nazionale Lauree Scientifiche

## **VERIFICA DELLE CONOSCENZE PER L'INGRESSO SESSIONE ANTICIPATA PER GLI STUDENTI DELLE SCUOLE SUPERIORI**

# **19 marzo – 4 aprile 2012**

# **Informazioni e istruzioni per gli Studenti**

versione 1 -- 21 febbraio 2012

Le presenti informazioni e istruzioni per gli studenti che partecipano alla verifica anticipata che si terrà nel marzo 2012 sono trasmesse a tutti gli studenti che si iscrivono alla prova e, se richiesto, devono essere chiarite prima della prova dai docenti referenti degli istituti scolastici, nonché dai responsabili di aula al momento della prova. Le istruzioni specifiche per lo svolgimento della prova saranno riassunte in un documento più breve consultabile online anche durante la prova.

# *Premessa*

Nel corrente anno scolastico 2011-12 il *Piano nazionale Lauree Scientifiche* e *con.Scienze* propongono nuovamente alle scuole

#### **la verifica anticipata di marzo**

rivolta in modo mirato agli studenti degli ultimi due anni delle scuole secondarie di secondo grado interessati a iscriversi a un corso di laurea di area scientifica.

Le prove si svolgeranno presso le Strutture universitarie che aderiscono e collaborano all'iniziativa.

Gli studenti che otterranno un punteggio adeguato saranno esonerati dalle prove di verifica delle conoscenze che i corsi di laurea aderenti al sistema richiederanno agli immatricolati del prossimo anno accademico.

**La verifica anticipata non sostituisce le prove di selezione per i corsi di laurea che hanno il numero programmato** (Medicina e altri).

#### *Registrazione e contestuale richiesta di iscrizione*

La registrazione è una precondizione per la partecipazione al sistema di prove Con.Scienze-PLS, ma **non** implica l'automatica adesione alle iniziative che vengono proposte, per ciascuna delle quali si dovrà dare una specifica adesione.

Per la *registrazione* lo studente deve entrare nel sito

<https://laureescientifiche.cineca.it/>

e compilare una scheda fornendo i dati seguenti: codice fiscale; nome e cognome; data di nascita; genere; provincia e comune di nascita; e-mail: *è indispensabile inserire un indirizzo di posta elettronica valido*.

Successivamente lo studente deve inserire il codice di primo accesso che gli è stato dato dall'istituto scolastico (tale codice è indicato nel sito dell'Istituto) e richiedere l'*iscrizione alla verifica anticipata.*

A questo punto allo studente viene inviato un mail per la verifica dell'indirizzo, nel quale si trova il link a una pagina che deve essere visitata entro 24 ore. In questo modo si completano la registrazione e la richiesta di iscrizione e allo studente viene inviata la password per l'accesso alla propria pagina personale nel sito del CINECA.

Come si dirà più avanti, la richiesta di iscrizione alla verifica anticipata dovrà essere approvata dall'Istituto scolastico e poi confermata dalla Struttura universitaria che invierà allo studente una comunicazione via mail di data, ora e luogo della prova.

Attraverso questo sito gli studenti che sostengono una prova di verifica potranno vedere il punteggio ottenuto ed eventualmente iscriversi ad altre prove successive.

#### *Descrizione della prova*

Il test comprende due moduli:

 modulo **mat\_base** *(linguaggio matematico di base e modellizzazione)* 25 quesiti, obbligatorio per tutti; tempo assegnato: massimo 90 minuti;

> *si ritiene che le conoscenze richieste per questo modulo siano disponibili già agli studenti del penultimo anno*

■ modulo **sci base** *(scienze di base)* 50 quesiti, suddivisi in 5 sottomoduli (detti anche sezioni) disciplinari, ciascuno composto di 10 domande, relative alle aree seguenti:

Biologia (max 15 minuti) Chimica (max 20 minuti) Fisica (max 25 minuti) Matematica e Problemi (max 35 minuti) Scienze della Terra (max 15 minuti)

*Alcuni dei quesiti del modulo sci\_base potrebbero richiedere conoscenze che in alcuni tipi di scuola sono studiate nell'ultimo anno.* 

Gli studenti devono obbligatoriamente affrontare il modulo **mat\_base**; inoltre potranno scegliere al più 3 sottomoduli disciplinari del modulo **sci\_base** a cui rispondere.

## *Punteggio*

Tutti i quesiti sono a scelta multipla, con diverse alternative di risposta, una sola delle quali è corretta. Il punteggio grezzo di ciascun modulo del test è ottenuto assegnando un punto per ciascun quesito al quale sia stata data la risposta esatta e solo quella, e assegnando zero punti in tutti gli altri casi.

Il test anticipato sarà offerto esclusivamente in modalità *online*

Al termine del test ciascuno studente vede il numero di risposte esatte che ha dato per ciascun modulo e sottomodulo. Il testo della prova non viene reso pubblico.

### *Sequenza e tempi per lo svolgimento del test*

Complessivamente lo studente ha a disposizione 150 minuti per svolgere la prova.

Il test inizia con il modulo **mat\_base**, per il quale lo studente ha a disposizione fino a **90 minut**i, ma che lo studente può decidere di chiudere, o "consegnare" anche prima di questo termine se ritiene di aver terminato le risposte che vuole dare. Attenzione: il sistema non consentirà di riaprire il modulo "consegnato" anche se per esso è stato usato un tempo inferiore a quello previsto.

Subito dopo aver consegnato il modulo **mat\_base** lo studente affronta, nell'ordine che preferisce, al più tre sottomoduli disciplinari avendo a disposizione per rispondere a ciascuno di essi il tempo previsto, come sopra indicato.

Lo studente può chiudere un sottomodulo anche prima del tempo prefissato, se lo desidera, per passare a un altro, ma il sistema non consentirà di riaprire un sottomodulo "consegnato" anche se per esso è stato usato un tempo inferiore a quello previsto.

La prova per ciascuno studente si conclude quando egli ha chiuso tutti i sottomoduli che ha scelto, o comunque quando il responsabile di aula chiude la prova dopo 150 minuti. Si osservi che, a seconda della scelta delle sezioni, la somma dei tempi previsti può essere superiore a [1](#page-2-0)50 minuti<sup>1</sup>. Il tempo totale a disposizione dello studente verrà *comunque* limitato a circa 150 minuti dal responsabile di aula, per motivi di organizzazione.

#### *Tempi, scadenze, adempimenti*

 $\overline{a}$ 

Il test sarà offerto nel periodo tra **lunedì 19 marzo** e **mercoledì 4 aprile** inclusi, in date fissate dalle singole Strutture universitarie.

#### *Gli Istituti individuano gli studenti che potranno sostenere la prova entro il 5 marzo.*

<span id="page-2-0"></span><sup>&</sup>lt;sup>1</sup> Lo studente deve decidere con cura a quali sezioni rispondere e in quale ordine e se chiuderle anticipatamente, tenendo conto dei vincoli di tempo complessivi. Ad esempio, se uno studente decide di affrontare i sottomoduli Matematica e problemi, Fisica e Chimica la somma dei tempi previsti per rispondere ai moduli è pari a 170 minuti, ma il tempo complessivamente disponibile sarà comunque non superiore a 150 minuti e potrebbe quindi non bastare allo studente. Non si eccede invece dal tempo complessivo se si scelgono solamente le sezioni Fisica e Matematica e Problemi, oppure Chimica e Fisica. Anche la scelta delle sezioni di Biologia, Chimica e Fisica è compatibile con il tempo complessivo a disposizione. Si osservi che se lo studente impiega meno di 90 minuti per il modulo mat\_base, allora il tempo risparmiato gli resta a disposizione per rispondere alle sezioni del modulo sci\_base.

Sarà data priorità a coloro che abbiano manifestato interesse a iscriversi a un corso di laurea di area scientifica e a verificare le proprie conoscenze in relazione a tale intenzione, con preferenza per gli studenti partecipanti ai laboratori e alle altre attività del Piano Lauree Scientifiche e con particolare attenzione verso gli studenti che partecipano ai laboratori di autovalutazione e verifica. Gli studenti saranno adeguatamente informati sul significato della prova e saranno guidati a interpretarne l'esito al fine di migliorare la propria preparazione.

*Gli studenti selezionati dalle scuole dovranno richiedere l'iscrizione alla verifica anticipata nel periodo 28 febbraio - 8 marzo.* Gli studenti che già hanno partecipato ad altre attività con.Scienze-PLS, e sono quindi già registrati, si potranno iscrivere attraverso la propria pagina riservata nel sito CINECA inserendo il codice che avranno avuto dall'Istituto scolastico. Gli altri studenti dovranno seguire la procedura di registrazione e contestuale richiesta di iscrizione descritta a pagina 2.

*Lo studente può annullare la propria iscrizione alla verifica anticipata attraverso il proprio sito personale, ma in tal caso non può iscriversi nuovamente.*

Allo studente sarà chiesto di esprimere una indicazione di interesse, ovviamente non vincolante, per studi universitari in uno fra i seguenti gruppi tematici

- Biologia
- **Biotecnologie**
- Chimica
- Fisica
- 
- **Matematica**
- Scienze della terra
- Scienze Ambientali e Naturali
- **Statistica**
- Altro di area scientifica
- Ingegneria
- Economia
- Area Sanitaria
- Altro

#### *Conferma degli studenti iscritti da parte dell'Istituto scolastico*

La richiesta di iscrizione dello studente è soggetta all'approvazione dall'Istituto scolastico, che **dovrà confermare i nomi degli studenti quanto prima possibile e comunque non oltre il 12 marzo.**

#### *Conferma agli studenti di data, ora e luogo della prova*

La conferma definitiva dell'ammissione alla prova, insieme alle informazioni relative allo svolgimento della prova stessa (data, orario, aula) sarà inviata a ciascuno studente dalla Struttura universitaria, dopo la conferma del referente di Istituto e comunque *non prima dell'8 marzo*, con congruo anticipo (non meno di 24 ore) sulla data della prova.

Informatica  $\searrow$  area scientifica

### *Organizzazione della somministrazione*

Gli studenti devono presentarsi con una copia cartacea del mail di conferma ricevuto dalla Struttura e provvisti un documento d'identità.

Nel corso della prova a ogni studente verrà inviato dal sistema un set di quesiti scelto casualmente in un certo gruppo prefissato. I diversi set di quesiti sono sostanzialmente equivalenti sia dal punto di vista degli argomenti, sia dal punto di vista delle difficoltà.

Quando lo studente accede al sito CINECA con i codici di accesso comunicati dalla commissione gli si presenta una pagina di istruzioni per la navigazione e lo svolgimento del test<sup>2</sup>.

Gli studenti non possono utilizzare calcolatrici, telefoni cellulari, chiavi USB né qualsiasi altro strumento di calcolo o di comunicazione o di archiviazione dei dati. Per tutta la durata della prova non possono inoltre comunicare tra loro o con l'esterno, pena l'annullamento della prova. Possono invece comunicare con il personale di sorveglianza.

Ogni studente riceve un foglio per annotazioni, calcoli ecc., che dovrà intestare con il proprio nome e cognome. Mentre svolge la prova, lo studente non può avere con sé altri fogli; può ricevere altri fogli di "brutta" solo dopo aver riconsegnato il foglio precedentemente ricevuto. Alla fine della prova dovrà consegnare tanto l'ultimo foglio in uso che il foglio di istruzioni.

I testi delle prove non possono essere diffusi in alcuna forma.

### *Restituzione dei risultati*

 $\overline{a}$ 

Gli studenti potranno vedere il numero di risposte esatte che hanno dato in ciascun modulo e sottomodulo, sia subito dopo la conclusione del test, sia in momenti successivi, collegandosi al sito CINECA ed entrando nella propria pagina personale con la propria password, rilasciata all'atto della registrazione.

A partire **dal** *10 aprile,* **dal sito CINECA gli studenti potranno stampare una certificazione del risultato ottenuto.** 

<span id="page-4-0"></span><sup>&</sup>lt;sup>2</sup> Attenzione: la password di accesso al test on-line è valida solamente per la sessione in oggetto ed è diversa dalla password per l'accesso al sito personale dello studente.